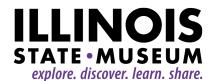

## **BOARD MEETING**

March 1, 2021 from 1:00 to 3:00 p.m.

PLEASE NOTE: We will meet via Zoom; instructions are at the end of the agenda

Please plan to join 5-10 minutes before the scheduled meeting time to make sure you don't have any technical difficulties.

## **AGENDA**

- 1. Welcome Donna Sack, Chair
- 2. Roll Call Karen Everingham, Executive Assistant
- 3. Approval of Minutes of December 14, 2020 Board Meeting Sarah Doherty, Secretary
- 4. Public Comment Donna Sack
- 5. New Business Donna Sack
  - A) Chair's Report Donna Sack
    - 1) June meeting date change from June 7 to June 14
    - 2) Museums Advocacy Day 2021 report
  - B) Museum Director's Report Cinnamon Catlin-Legutko
    - 1) Introduction of ISM Leadership Team
    - 2) DNR DEAI Plan (enclosed)
  - C) Orientation Part 4 Decolonizing Museums Conversation with Cinnamon Catlin-Legutko
    - 1) Pre-readings
      - a) Ceding Authority Seeding Trust (enclosed)
      - b) Discomfort in Learning (enclosed)
      - c) History that Promotes Understanding in a Diverse Society (enclosed)
      - d) NAGPRA Data (link to read is here <a href="https://liberalarts.du.edu/anthropology-museum/news-events/all-articles/nagpra-data">https://liberalarts.du.edu/anthropology-museum/news-events/all-articles/nagpra-data</a>)
      - e) Journey to Complete the Work (link to read is here https://blogs.umass.edu/satalay/repatriation-comic/)
    - 2) Presentation and Conversation

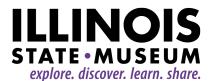

- 3) Further reading Decolonizing Museums (link to purchase book is here <a href="https://uncpress.org/book/9780807837153/decolonizing-museums/">https://uncpress.org/book/9780807837153/decolonizing-museums/</a>)
- D) Illinois State Museum Society Report Cinda Klickna, ISMS Board Chair
- 6. Old Business Donna Sack
- 7. Adjourn

## **ZOOM MEETING INSTRUCTIONS:**

Please carefully review the instructions for successful participation. To attend this meeting, you will need to use Zoom. By clicking the link provided in the box below (this is the preferred method of connection), participants will be asked to enter the password. If you haven't used Zoom before, you will be prompted to download and install Zoom when you click the link. Zoom offers a great web tutorial here - <a href="https://support.zoom.us/hc/en-us/articles/201362193-Joining-a-meeting">https://support.zoom.us/hc/en-us/articles/201362193-Joining-a-meeting</a>.

During the meeting board members will be able to ask questions either through the webcam/phone or via the chat function. Once in the Zoom meeting, the chat function is represented at the bottom on the user screen and looks like a "thought bubble." When you click it, it will open a box to the right where you can write questions and comments. If you are a member of the general public in attendance, you will be muted until the Public Comment section of the agenda.

## Join Zoom Meeting

https://us02web.zoom.us/j/85290725984?pwd=b0F4QkY0eURyRjc4MXdmMWp4SjNkZz09

Meeting ID: 852 9072 5984

Passcode: 462961

One tap mobile

+13126266799,,85290725984# US (Chicago); +13017158592,,85290725984# US (Washington DC)

Dial by your location

+1 312 626 6799 US (Chicago)

+1 301 715 8592 US (Washington DC)

+1 646 558 8656 US (New York)

+1 346 248 7799 US (Houston)

+1 669 900 9128 US (San Jose)

+1 253 215 8782 US (Tacoma)

Find your local number:

https://us02web.zoom.us/u/kd5PxKVZF